# **BAB IV HASIL DAN PEMBAHASAN**

### **4.1. Hasil Pengumpulan** *Dataset*

**Tabel 4. 1** Dataset Indian Pima

Jumlah *dataset* yang berhasil dikumpulkan sebanyak 768 data, dengan jumlah pasien positif (*outcome* 1) sebanyak 268 dan jumlah negatif *(outcome* 0) sebanyak 500 data. Dataset tersebut berasal dari data publik [Pima Indians Diabetes](https://www.kaggle.com/uciml/pima-indians-diabetes-database)  [Database,](https://www.kaggle.com/uciml/pima-indians-diabetes-database) dimana didalamnya terdiri dari 8 yariabel yaitu jumlah kehamilan, kadar *glukosa,* tekanan darah, ketebalan lipatan kulit *trisep*, kadar *insulin, index masa tubuh (IMT),* riwayat *diabetes melitus* dalam keluarga, serta usia.

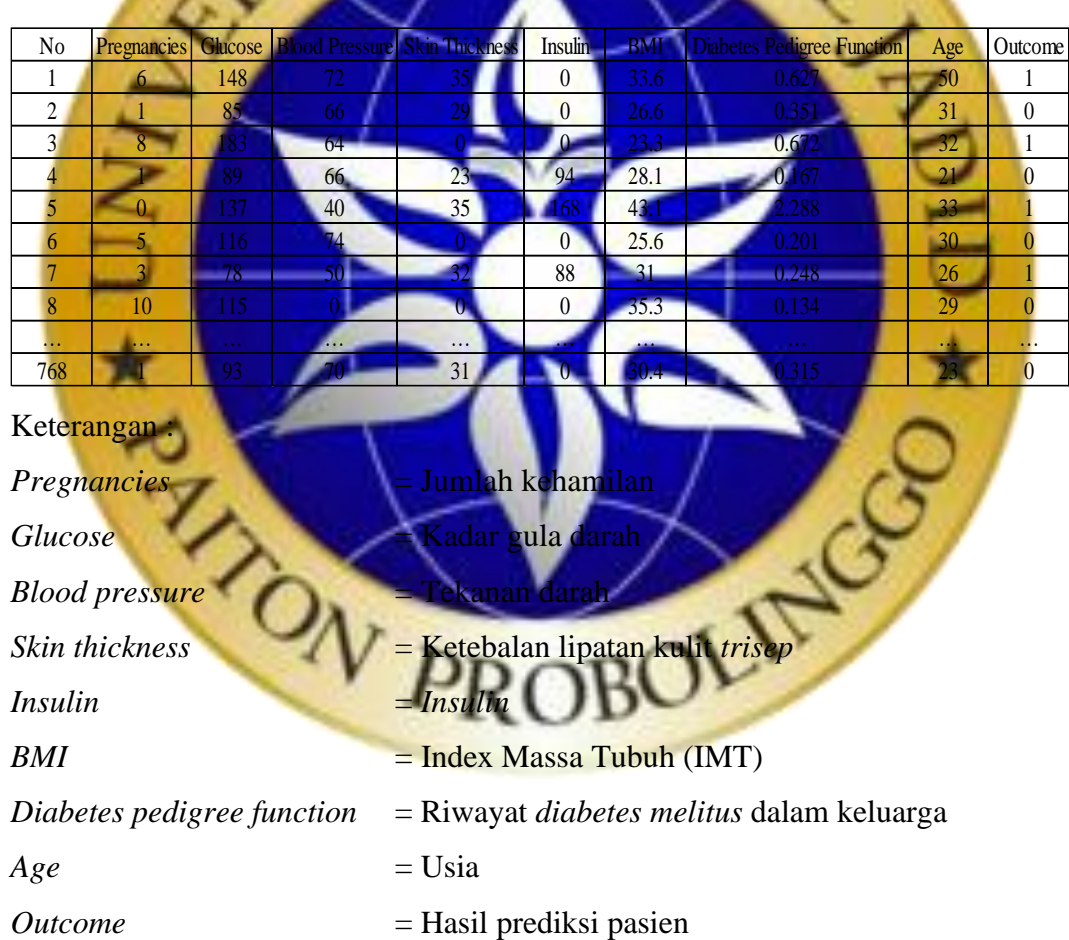

Selain menggunakan *dataset* diatas, juga dilakukan wawancara dengan seorang dokter ahli, wawancara dilakukan dengan Dokter Nindri di Puskesmas Paiton. Hasil dari wawancara tersebut dapat dilihat pada **Tabel 4.2.**

| N <sub>o</sub> | Pertanyaan                                          | Jawaban                                                                        |  |  |  |  |
|----------------|-----------------------------------------------------|--------------------------------------------------------------------------------|--|--|--|--|
| $\mathbf{1}$   | Apakah penyakit diabetes<br>melitus merupakan salah | Ya, jumlah paseien penderita diabetes<br>melitus dapat dikatakan cukup tinggi, |  |  |  |  |
|                | satu penyakit dengan jumlah                         | penyakit ini masuk pada 10 penyakit                                            |  |  |  |  |
|                | pasien tertinggi?                                   | terbanyak di Puskesmas Paiton.                                                 |  |  |  |  |
| $\overline{2}$ | Bagaimana proses                                    | Sampai saat ini proses identifikasi terhadap                                   |  |  |  |  |
|                | identifikasi penyakit                               | pasien masih<br>mengandalkan<br>hasil                                          |  |  |  |  |
|                | diabetes melitus saat ini?                          | serta hasil<br>pemeriksaan<br>dari<br>tes                                      |  |  |  |  |
|                |                                                     | <b>laboratorium</b>                                                            |  |  |  |  |
| 3              | Apakah saja faktor faktor                           | Banyak faktor yang bisa menyebabkan                                            |  |  |  |  |
|                | yang menyebabkan                                    | seseorang menderita diabetes melitus                                           |  |  |  |  |
|                | seseorang menderita                                 | seperti hipertensi atau tekanan darah                                          |  |  |  |  |
|                | diabetes melitus?                                   | tinggi, kadar gula berlebih, obesitas yang                                     |  |  |  |  |
|                |                                                     | ditandai dengan index massa tubuh                                              |  |  |  |  |
|                |                                                     | 225kg/m2, riwayat penyakit diabetes                                            |  |  |  |  |
|                |                                                     | <i>melitus</i> dalam keluarga, usia $\geq$ 45 tahun,                           |  |  |  |  |
|                |                                                     | jumlah kehamilan, ketebalan lipatan kulit                                      |  |  |  |  |
|                |                                                     | trisep, jumlah kadar insulin dalam tubuh,                                      |  |  |  |  |
|                |                                                     | kurangnya aktivitas fisik serta pola hidup                                     |  |  |  |  |
|                | TON                                                 | dan diet tidak sehat juga dapat menjadi                                        |  |  |  |  |
|                |                                                     | penyebab seseorang menderita penyakit                                          |  |  |  |  |
|                |                                                     | <mark>diabetes melitus</mark>                                                  |  |  |  |  |

**Tabel 4. 2** Hasil Wawancara Dokter

### **4.2. Hasil Tahap** *Pre-processing*

Penanganan pertama dilakukan dengan menggunakan *excel*, nilai nol dalam variabel jumlah kehamilan dibiarkan sedangan nilai lain dikosongkan terlebih dahulu, hal itu dilakukan guna mempermudah proses penanganan tahap dua dan tiga dengan menggunakan *jupyter notebook*.

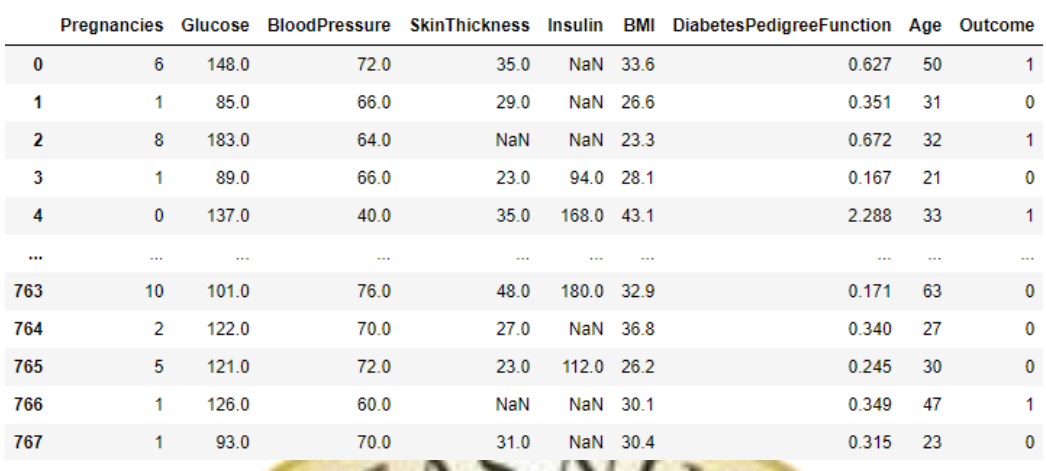

# **Gambar 4. 1** Hasil *Pre-processing* Tahap Pertama

Setelah dilakukan penanganan tahap pertama maka jumlah nilai hilang pada

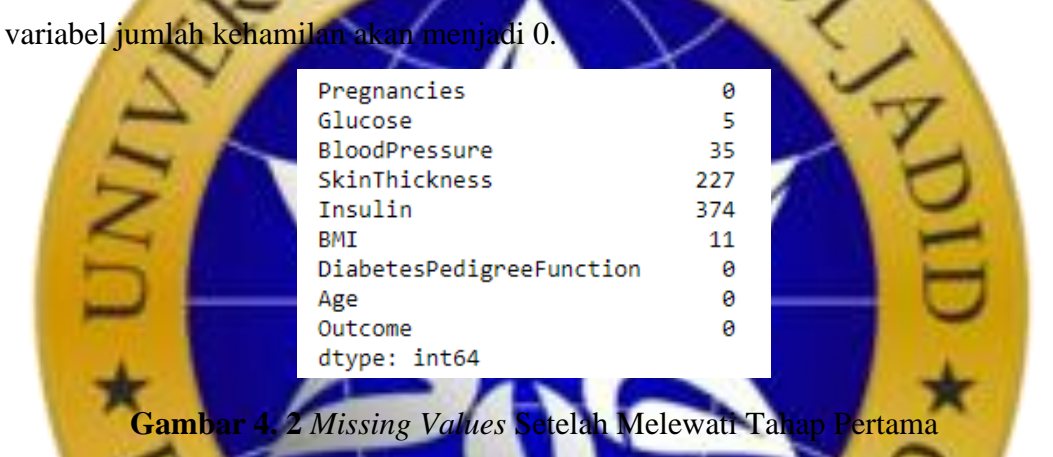

Penanganan tahap kedua dilakukan pada variabel kadar gula/*glukosa*, tekanan darah dan Index Massa Tubuh (IMT), nilai kosong pada variabel ini akan

diganti dengan mean atau rata r

# **Segmen Program 4. 1** Mencari *Mean Missing Values*

- 7 #RATA RATA
- 8 import math
- 9 dataset['Glucose'].fillna(math.floor(dataset['Glucose']. mean()),inplace=True)
- 10 dataset['BMI'].fillna(math.floor(dataset['BMI'].mean()), inplace=True)
- 11 dataset['BloodPressure'].fillna(math.floor(dataset['BloodPr essure'].mean()), inplace=True)

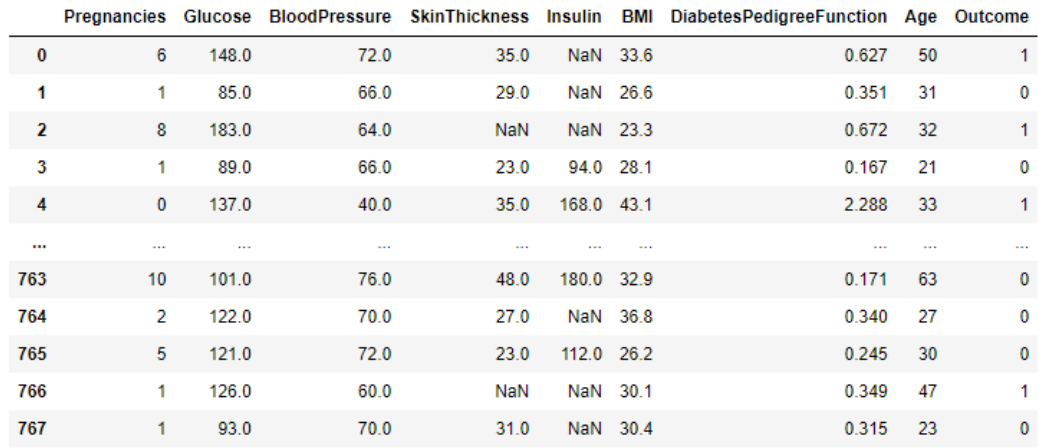

768 rows × 9 columns

# **Gambar 4. 3** Hasil *Pre-processing* Tahap Kedua

Setelah dilakukan penanganan tahap kedua maka jumlah nilai hilang pada variabel kadar gula/*glukosa*, tekanan darah dan Index Massa Tubuh (IMT) akan menjadi 0.

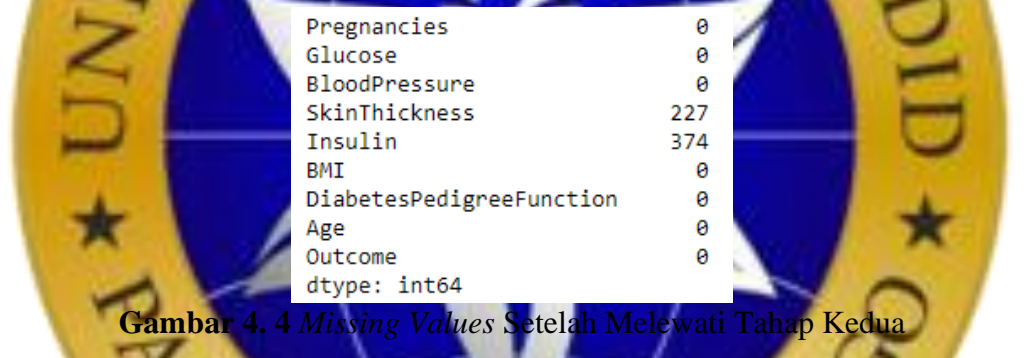

Penanganan tahap ketiga dilakukan pada variabel ketebalan lipatan kulit trisep dan insulin. Nilai kosong pada variabel ini akan dihilangkan karena jumlahnya terlalu banyak, sehingga dikhawatirkan akan merubah keadaan sebenarnya jika tetap digunakan.

**Segmen Program 4. 2** Menghapus *Missing Values*

```
13 #Menghapus
```

```
14 dataset = dataset.dropna()
```

```
15 Dataset
```
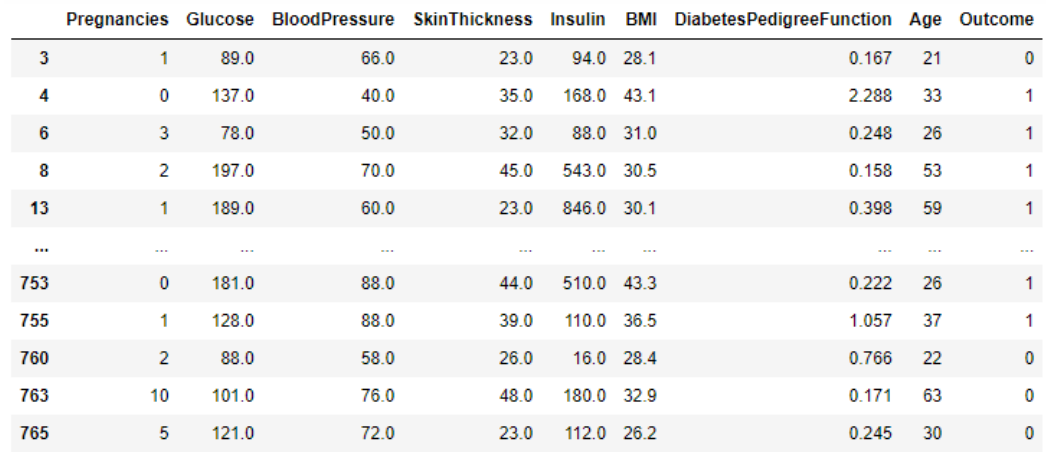

394 rows × 9 columns

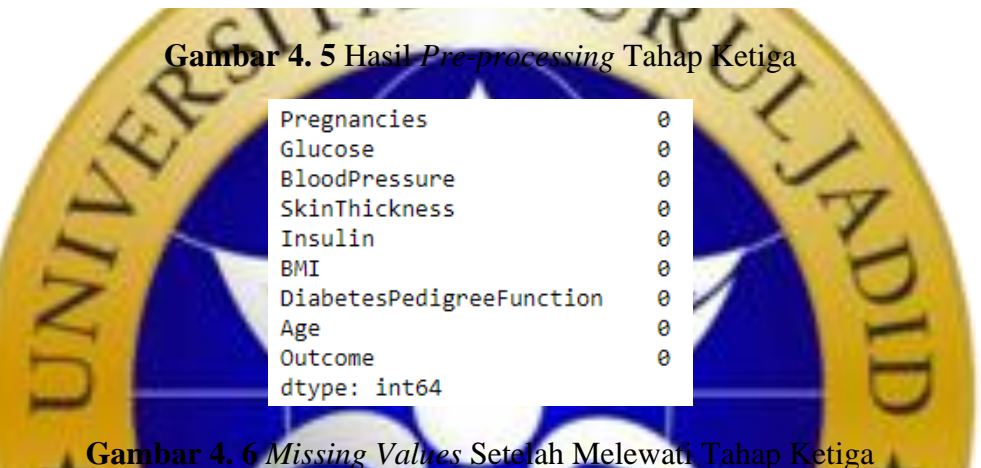

Setelah selesai melewati ketiga tahap penanganan tersebut dapat kita lihat pada **Gambar 4.6** bahwa sudah tidak terdapat missing values, sehingga dapat dilakukan proses pembagian dataset menjadi data latih (training) dan data uji (testing). Data uji yang digunakan berjumlah 12,6% dari total dataset dan data latih berjumlah 87,4% dari total dataset. **Segmen Program 4. 3 Pem** 

```
17 x = dataset.iloc[:, 0:10].values18 y = dataset.iloc[:, -1].values
19 from sklearn.model_selection import train_test_split
20 x_train, x_test, y_train, y_test = train_test_split(x, y,
    test size = 0.126, random state = 0)
```
Setelah dilakukan pembagian dataset berdasarkan aturan diatas maka didapatkan data bersih berupa 344 data latih dan 50 data uji yang siap diolah untuk proses selanjutnya.

#### Train  $\mathbf{0}$ 1  $\overline{\mathbf{2}}$ 3 4 5  $6\phantom{1}6$  $\overline{7}$ 8 0 12.0 140.0 82.0 43.0 325.0 39.2 0.528 58.0  $1.0$ 1 11.0 143.0 94.0 33.0 146.0 36.6 0.254 51.0 1.0  $\overline{2}$  $0.0$  100.0 88.0 60.0 110.0 46.8 0.962 31.0 0.0 40.0 26.6 0.283 24.0 0.0  $\overline{3}$  $1.0$ 81.0 72.0 18.0  $2.0$ 66.0 31.6 0.649 23.0 0.0  $\overline{4}$ 94.0 76.0 18.0 ...  $90.0$ 37.7 0.362 29.0 0.0 339  $4.0$ 88.0 47.0 54.0 340  $1.0$ 87.0 60.0 37.0 75.0 37.2 0.509 22.0 0.0 341 4.0 91.0 70.0 32.0 88.0 33.1 0.446 22.0 0.0 342 4.0 144.0 58.0 28.0 140.0 29.5 0.287 37.0 0.0 343  $1.0$ 95.0 74.0 21.0 73.0 25.9 0.673 36.0 0.0 344 rows × 9 columns **Gambar 4. 7** Data Latih **Segmen Program 4. 5** Memanggil Data Uji 23 test =  $pd.DataFrame(x$  test)  $24$  $\bf{0}$  $\mathbf{1}$  $\overline{2}$  $\overline{3}$ 4 5  $6\phantom{a}$ 7 8  $6.0$ 134.0 80.0 37.0 370.0 46.2 0.238 46.0  $1.0$  $\bf{0}$  $1.0$ 88.0 78.0 29.0 76.0 32.0 0.365 29.0 0.0  $2.0$ 108.0 52.0 26.0 63.0 32.5 0.318 22.0  $0.0$ 3 0.0 106.0 70.0 37.0 148.0 39.4  $0.605$  22.0 0.0 105.0 29.3 0.695 27.0 0.0  $\overline{A}$  $0.0$ 102.0 86.0 17.0 5  $2.0$ 121.0 70.0 32.0 95.0 39.1  $0.886$  23.0 0.0 92.0 36.5 0.330 26.0 0.0  $0.0$ 95.0 80.0 45.0 6  $\overline{t}$  $11.0$ 136.0 84.0 35.0 130.0 28.3 0.260 42.0  $1.0$  $0.0$ 118.0 64.0 23.0 89.0 32.0 1.731 21.0 0.0 8  $30$ 80.0 82.0 31.0 70.0 34.2 1.292 27.0 1.0 9 10  $4.0$ 99.0 76.0 15.0 51.0 23.2 0.223 21.0 0.0

#### **Segmen Program 4. 4** Memanggil Data Latih

21 train =  $pd.DataFrame(x_train)$ <br>22 Train

#### **Gambar 4. 8** Data Uji

Kedua data tersebut kemudian disimpan dengan format .csv atau *Comma Separated Values*. Proses penyimpanan tersebut dapat dilihat pada **Segmen Program 4. 6** yang terletak dibawah ini :

### **Segmen Program 4. 6** Menyimpan Data Uji dan Data Latih

```
26 train.to_csv('/Users/lenovo/Downloads/dataset156/skripsi/
    data_latih.csv')
27 test.to_csv('/Users/lenovo/Downloads/dataset156/skripsi/
    data u_1\bar{i}.csv')
```
### **4.3.Hasil Pembuatan Design Sistem**

Design sistem pendukung keputusan dibuat dengan menggunakan *QtDesigner*, design tampilan tersebut dibuat dengan tujuan untuk memudahkan pengguna sistem dalam pengoperasikan sistem pendukung keputusan yang dibuat. Hasil pembuatan design sistem tersebut kemudian disimpan dengan nama *diabetes.ui*. Berikut adalah hasil tampilan sistem pendukung keputusan yang telah dibuat :

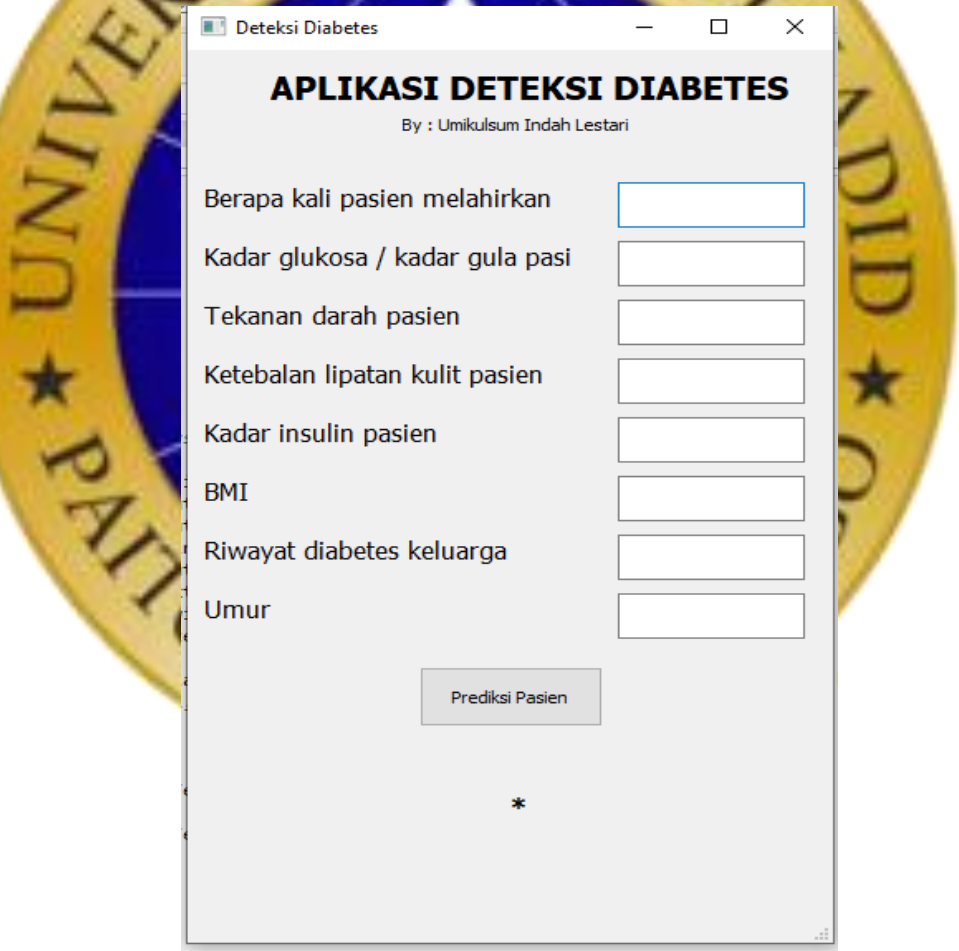

**Gambar 4. 9** Tampilan Sistem

#### **4.4. Hasil Penerapan Metode KNN**

Data bersih berupa 50 data uji dan 344 data latih yang telah didapat kemudian akan dieksekusi dengan menggunakan metode KNN. Penerapan serta penggunaan metode KNN dilakukan pada dua kali percobaan, pertama pada sistem yang dibuat (dengan menggunakan tampilan sistem pada **Gambar 4.9**) sistem dibuat dengan menggunakan bahasa pemrograman *python* dengan menggunakan aplikasi *jupyter notebook* dan yang kedua pada perhitungan dengan menggunakan *excel,* perhitungan dengan *excel* dilakukan untuk melihat hasil perhitungan jarak *euclidean* yang dihasilkan, jarak *euclidean* tersebut kemudian akan diurutkan dari yang terkecil hingga yang terbesar dan dikumpulkan label class Y, sehingga dapat dilakukan prediksi berdasarkan label class Y yang paling mayoritas.

### **4.4.1. Penerapan Metode KNN Pada Sistem**

Langkah-langkah yang dilakukan untuk menggunakan metode KNN pada

sistem

**1. Mencari Nilai k Terbaik** 

Langkah pertama yang perlu dilakukan dalam membuat sistem pendukung keputusan adalah mencari nikai k terbaik dengan tingkat akurasi tertingi. Langkah langkah mencarian nilai k dapat dilihat dibawah

1. Melakukan import library akurasi

**Segmen Program 4. 7** Imp

- 29 import pa
- 

- 32 from sklearn.metrics import accuracy score
- 33 from sklearn.metrics import confusion matrix

```
34 from sklearn. model selection import GridSearchCV
```
Import pandas digunakan untuk managemen data csv, import numpy digunakan untuk managemen array, import library (neighbors) untuk klasifikasi metode KNN, import library (metrics) untuk menghitung tingkat akurasi yang dihasilkan.

2. Memasukkan data latih dan data uji

Data latih dan data uji yang sebelumnya telah disimpan dengan format .csv, kemudian dimasukkan dalam sistem.

<sup>30</sup> import numpy as np<br>31 from sklearn.neigh 31 from sklearn.neighbors import KNeighbo

#### **Segmen Program 4. 8** Memasukkan Data Latih dan Data Uji

36 df = pd.read\_csv('/Users/lenovo/Downloads/dataset156/

```
skripsi/data_latih.csv')
 37 X train = d\overline{t}.values
 38 X train = np.delete(X train, 8, axis=1)
 39 y train = df['Outcome'].values
 40
 41 df = pd.read_csv('/Users/lenovo/Downloads/dataset156/
       skripsi/data_uji.csv')
 42 X test = df.values
 43 X test = np.delete(X test, 8, axis=1)
 44 v test = df['Outcome'].values
    3. Mencari nilai k paling optimal
              Segmen Program 4. 9 Mencari Nilai k Paling Optimal
 46 knn clf = KNeighborsClassifier(n neighbors=9)
 47 knn clf.fit(X train, y train)
 48 y pred = knn clf.predict(X test)
 49 round (accur
                       k yang biasa digun<mark>akan dalam metode KNN adalah nilai ga</mark>njil,
       hal itu dimaksudkan untuk menghindari jumlah class Y yang sama (antara 
        class positif dan class negatif) sehingga mempermudah dalam proses 
        penarikan kesimpulan. Pada tahap ini dilakukan pengujian tehadap angka 
        angka ganjil dalam rentan 1-30, sehingga menghasilkan tingkat akurasi 
        sebagai berikut
 \overline{2}knn_clf = KNeighborsClassifier(n_neighbors=1)
 \overline{3}knn clf = KNeighborsClassifier(n neighbors=3)
                                               \overline{3}knn_clf.fit(X_train,y_train)
 \Deltaknn_clf.fit(X_train,y_train)
                                               \overline{A}6 y pred = knn clf.predict(X test)
                                                 y pred = knn clf.predict(X_test)
                                               6
 8 | round(accuracy_score(y_test,y_pred),3)
                                               8 | round(accuracy_score(y_test,y_pred),3)
0.760.72
                                                    \sim\mathbf{v}The Second Second
                                                 knn_clf = KNeighborsClassifier(n_neighbors=7)
    knn_clf = KNeighborsClassifier(n_neighbors=5)
  \overline{3}knn_clf.fit(X_train,y_train)
    knn_clf.fit(X_train,y_train)
  \overline{4}y_pred = knn_clf.predict(X_test)
                                               6
 6 \text{ y pred = km_clf.predict(X_test)}8 | round(accuracy_score(y_test,y_pred),3)
 8 | round(accuracy_score(y_test,y_pred),3)
                                             0.780.78
    knn clf = KNeighborsClassifier(n neighbors=9)
  \overline{a}knn_clf = KNeighborsClassifier(n_neighbors=11)
                                               \overline{a}4 knn clf.fit(X train, y train)
                                                 knn_clf.fit(X_train,y_train)
                                               \Delta6 y pred = knn clf.predict(X test)
                                               6 y_pred = knn_clf.predict(X_test)
 8 | round(accuracy_score(y_test,y_pred),3)
                                               8 | round(accuracy_score(y_test,y_pred),3)
0.868.86
```
**Gambar 4. 10** Hasil Akurasi Nilai k

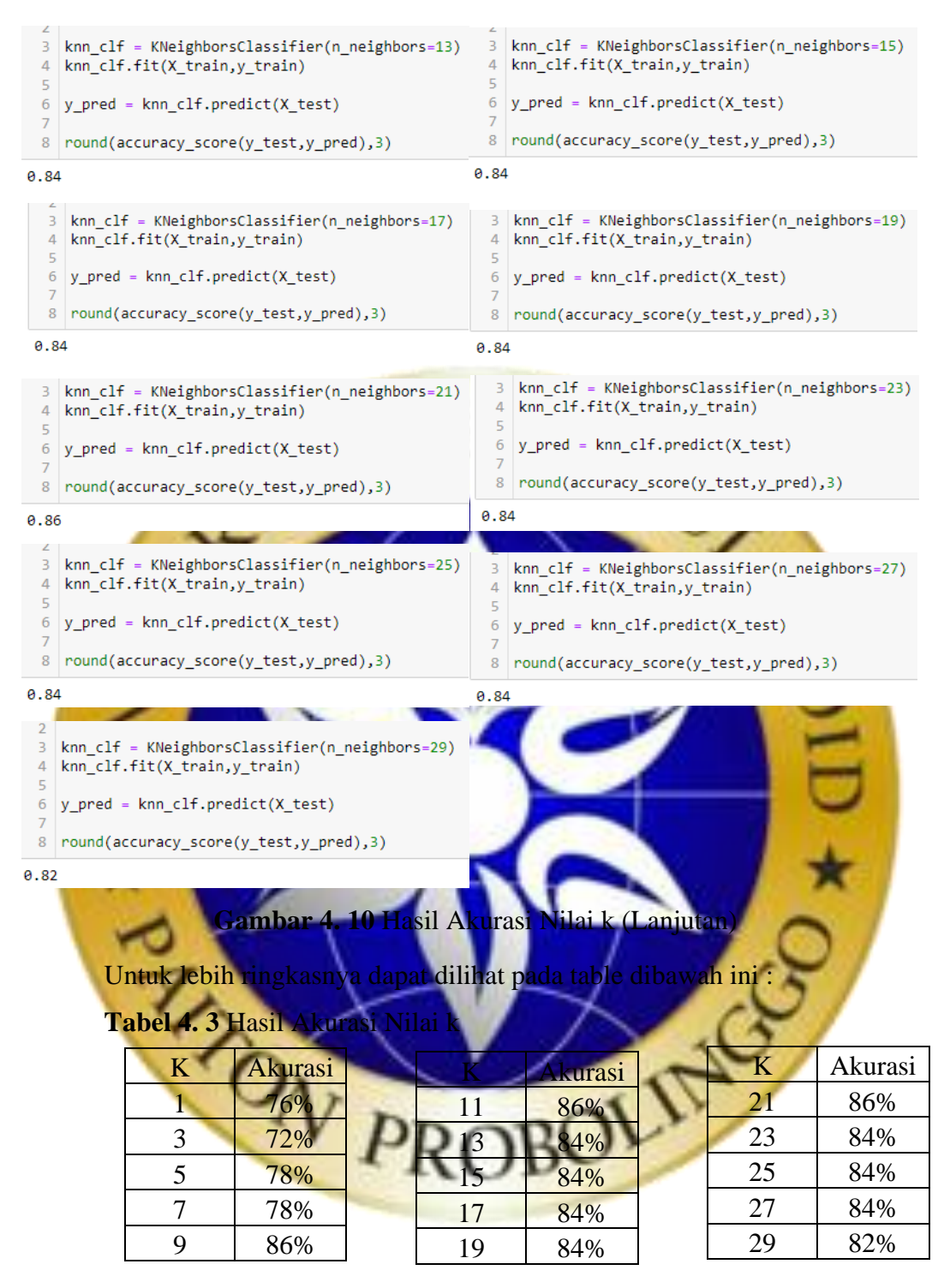

Berdasarkan uji hasil akurasi tersebut, maka didapatkan nilai k terbaik adalah 9,11 dan 21 dengan tingkat akurasi mencapai 86%. Nilai k yang akan digunakan dalam penelitian ini adalah nilai k terkecil dengan tingkat akurasi tertinggi, sehingga nilai k yang akan digunakan adalah k=9.

4. Menyimpan model akurasi paling optimal (nilai k paling optimal)

Setelah kita berhasil menemukan nilai k paling optimal tahap

selanjutnya yang perlu kita lakukan adalah menyimpan model, sehingga akan mudah digunakan untuk tahapan tahapan selanjutnya. Dalam penelitian ini proses penyimpanan model akurasi dilakukukan dengan menggunakan pickle.

#### **Segmen Program 4. 10** Meyimpan Model

```
56 import pickle 
57 with open ('knn_pickle_fix', 'wb') as r:
58 pickle.dump(knn clf,r)
59 with open ('knn pickle fix', 'rb') as r:
60 \text{knnp} = \text{pickle.load}(r)
```
Dapat dilihat pada gambar diatas model disimpan dengan nama **knn\_pickle\_fix**. Saat proses penyimpanan berhasil maka akan ada file baru dengan nama **knn\_pickle\_fix** dalam folder kerja kita.

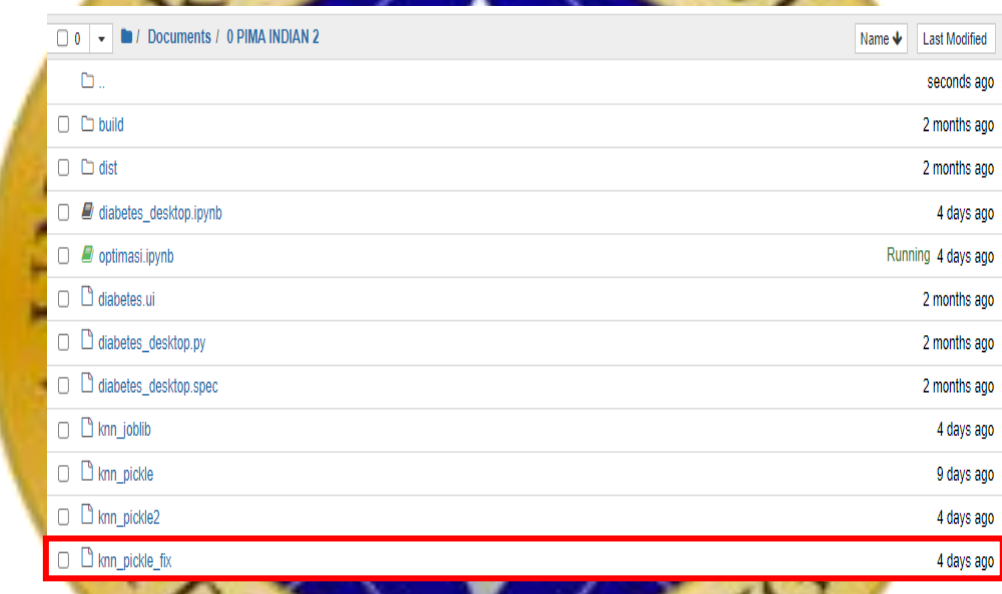

**Gambar 4. 11** Hasil Penyimpanan Model

#### **2. Pembuatan Sistem**

Pada tahap ini hasil pembuatan design serta model akurasi paling optimal yang telah dibuat sebelumnya akan disatukan sehingga nantinya akan menghasilkan suatu sistem pendukung keputusan yang siap digunakan kapan saja. Langkah langkat pembuatan sistem dapat dilihat dibawah ini :

1. Import library dan memanggil model.

Tahapan pertama yang perlu dilakukan adalah mengimport library yang dibutuhkan, library yang dibutuhkan serta memanggil model yang telah disimpan sebelumnya.

#### **Segmen Program 4. 11** *Import Library* dan Pemanggilan Model

```
64 from PyQt5.QtWidgets import * 
65 from PyQt5 import uic 
66 import pickle 
67 import numpy as np 
68 import sklearn 
69
70 with open('knn pickle fix','rb') as r:
71 model = pickle.load(r)
```
2. Melakukan prediksi dan menyimpan hasil prediksi pada satu variabel

**Segmen Program 4. 12** Prediksi Penyakit *Diabetes Melitus* Pada Sistem

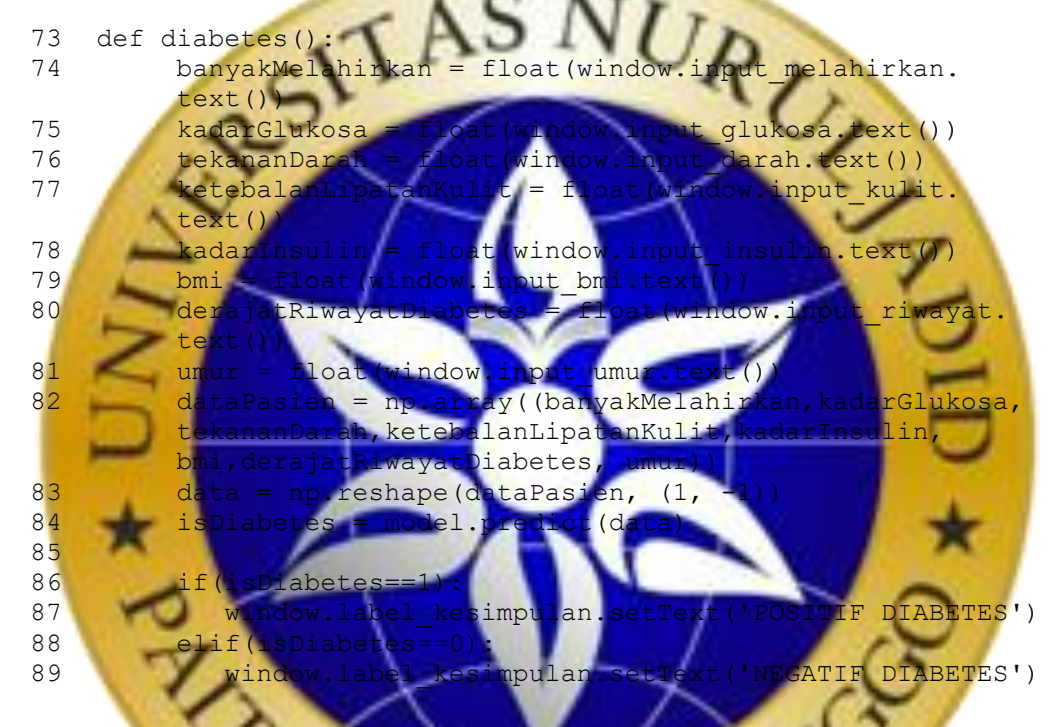

Pada tahap ini dilakukan prediksi data baru terhadap data latih yang ada, kemudia hasil dari prediksi tersebut disimpan dalam satu variable yaitu *isDiabates*. Apabila hasil prediksi dari *isDiabetes* menghasilkan angka 1 maka sistem akan menampilkannya sebagai **positif** *diabetes*, sedangkan jika hasil prediksi menghasilkan angka 0, maka sistem akan menampilkannya sebagai **negatif** *diabetes*.

3. Menjalankan sistem

Apabila seluruh tahapan diatas telah dilakukan dengan baik, maka tahap terakhir adalah menjalankan sistem yang telah dibuat.

#### **Segmen Program 4. 13** Menjalankan Sistem

```
91 app = QApplication([])
```

```
92 window = QMainWindow()
```

```
93 uic.loadUi('diabetes.ui', window)
```

```
94 window.setWindowTitle('Deteksi Diabetes')
```
- 95 window.show()
- 96 window.button prediksi.clicked.connect(diabetes)
- 97 app.exec\_()

 $\frac{1}{\star}$ 

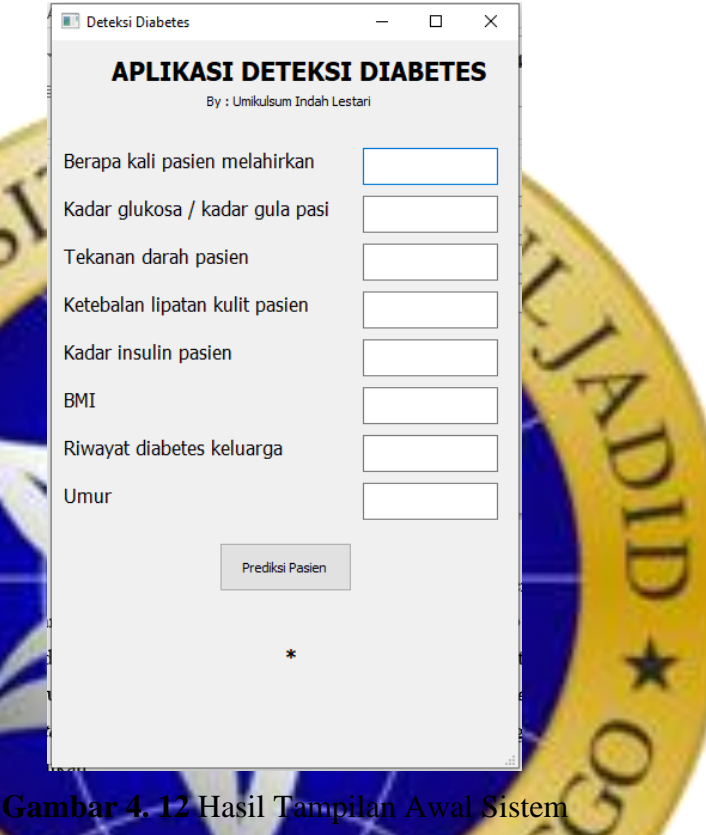

Berdasarkan **Gambar 4. 12** diatas dapat dilihat bahwa terdapat 8 variabel inputan yang perlu diisi sebelum melakukan prediksi terhadap pasien, tampilan awal dari hasil prediksi hanya berupa tanda bintang (\*) saja, tanda bintang (\*) tersebut nantinya akan berubah sesuai menjadi **positif**  *diabetes* atau **negatif** *diabetes*sesuai dengan prediksi sistem terhadap pasien yang datanya sedang diinputkan.Untuk itu dilakukan pengujian awal dengan mengambil dua data uji yaitu satu data positif dan satu data negatif. Data uji negatif :

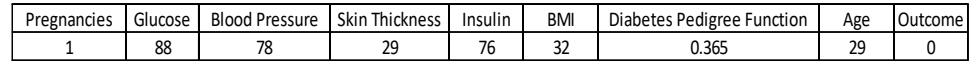

Data uji positif :

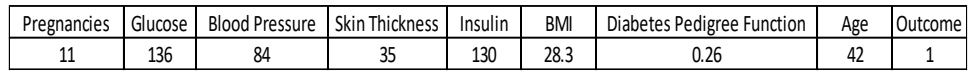

Prediksi yang dihasilkan sistem terhadap dua data uji tersebut dapat dilihat dibawah ini :

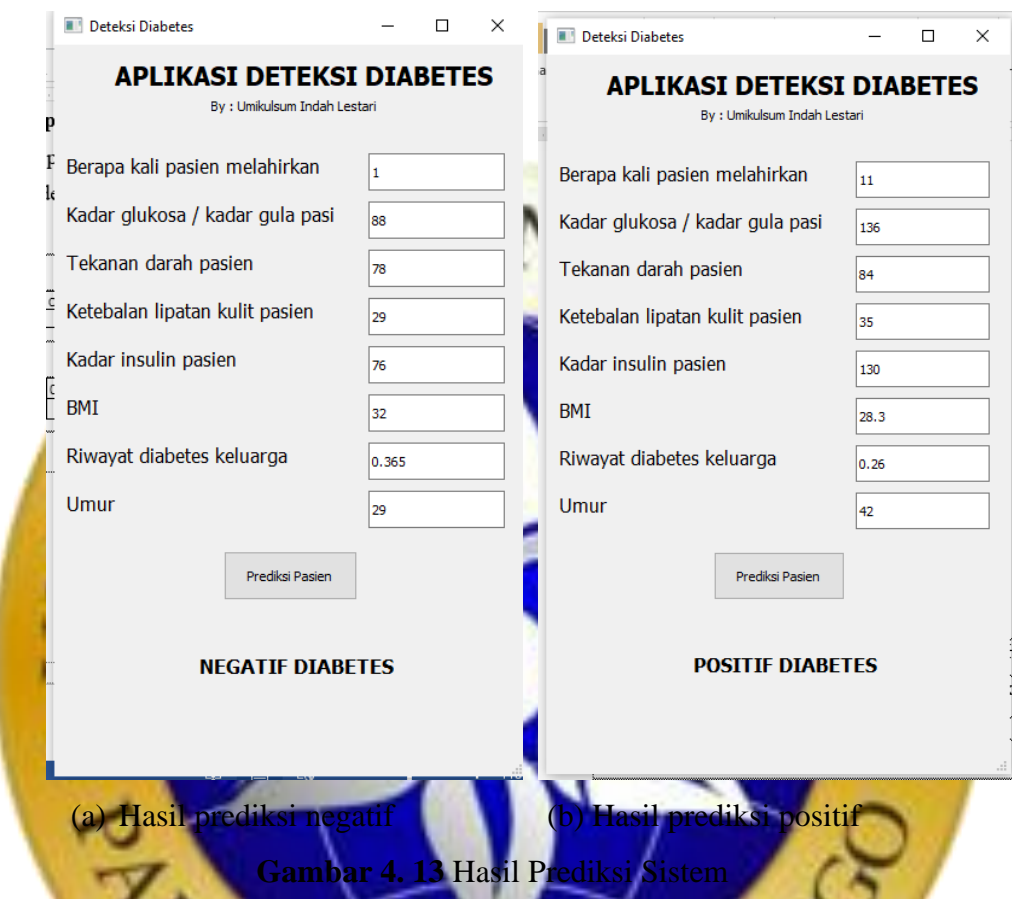

## **4.4.2. Perhitungan Metode KN**

Berdasarkan prediksi yang telah dilakukan pada **Gambar 4. 13** dapat dilihat bahwa sistem hanya menampilkan hasil akhir atau hasil prediksinya saja tanpa proses perhitungan algoritma KNN. Untuk itu, dalam penelitian ini juga dilakukan proses perhitungan manual, untuk membuktikan bahwa prediksi yang dihasilkan oleh sistem benar adanya. Langkah langkah perhitungan metode KNN dapat dilihat pada uji perhitungan dibawah ini :

1. Perhitungan terhadap prediksi negatif

Data uji negatif :

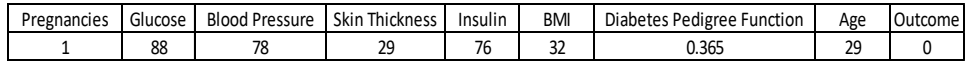

a. Menentukan nilai k.

Berdasarkan pada tingkat akurasi sebelumnya, didapatkan nilai k paling optimal adalah 9 dengan tingkat akurasi sebesar 86%, maka nilai k yang akan digunakan dalam perhitungan ini adalah  $k = 9$ .

b. Menghitung kuadrat jarak *euclidean* masing masing data latih terhadap data uji.

Data ke Hitung Hasil  $1$   $((12-1)$  $2+(82-78)$  $(43-29)$  $^{2}+$ (325-76)  $^{2}+$ (39.2-32)  $^{2}$  + (0.528-0.365)  $\overline{\phantom{a}}$  $(58$  $)^{\frac{1}{2}}$ 256.7700656 2  $\left[ ((11-1)^2 + (143-88)^2 + (94-78)^2 + (33-29)^2 + \cdots \right]$  $(146-76)^2 +$  $(36.6-32)^{2}+(0.254-0.365)$  $51-29$  $\frac{1}{2}$ 93.81989299  $\frac{(2 + (100-88)^2 + (88-78)^2 + (608)}{2}$  $(110-76)^2 +$  $(46.8-32)^2+(0.962-0.365)^2+$  $31 - 29$  $)$   $\frac{1}{2}$ .8467 4 ((1-1)<sup>2</sup> + (81-88)<sup>2</sup> + (72-78)<sup>2</sup> + (18-29)<sup>2</sup> + (40- $(76)^2 +$  $(26.6-32)^{2}+(0.283-0.365)^{2}+$  $(20)^2$  $)$   $\frac{1}{2}$ 39.4482791  $\mathbb{R}$  ...  $\mathbb{R}$  ...  $\mathbb{R}$  ... ...  $\mathbb{R}$  ... 334  $((1-1)^2 + (95-88)^2 + (74-78)^2 + (21-29)^2 + (73 76)^2 +$  $(25.9-32)^{2} + (0.674-0.365)^{2} +$  $(36-29)^2$ <sup> $\frac{1}{2}$ </sup> 14.97681088

**Tabel 4. 4** Perhitungan jarak *euclidean* (uji sempel negatif)

c. Mengurutkan objek dari mulai jarak terdekat sampai jarak terjauh

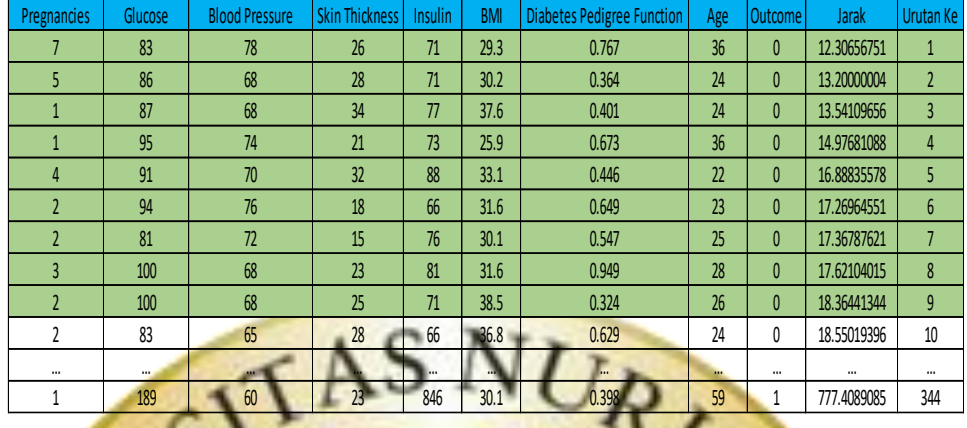

**Tabel 4. 5** Urutan jarak *euclidean* (uji sempel negatif)

d. Mengumpulkan label class Y (klasifikasi *nearest neighbor*).

Berdasarkan urutan jarak *euclidean* pada **Tabel 4. 5** dapat kita lihat 9 jarak terdekat dari data uji yang ada. Berdasarkan hasil tersebut dapat kita hitung jumlah prediksi positif (*outcome* 1) sebanyak 0 data dan prediksi negatif (*outcome* 0) sebanyak 9 d

Melakukan prediksi berdasarkan label class Y yang paling mayoritas. Label class Y paling mayoritas dari hasil uji tersebut adalah 0 atau dapat disimpulkan bahwa data yang baru saja diinputkan adalah **negatif** *diabetes*.

2. Perhitungan terhadap prediksi positif

### Data uji positi:

Pregnancies Glucose Blood Pressure Skin Thickness | Insulin | BMI | Diabetes Pedigree Function | Age | Outcome 11 136 84 35 130 28.3 0.26 42 1

- a. Menentukan nilai k. Berdasarkan pada tingkat akurasi sebelumnya, didapatkan nilai k paling optimal adalah 9 dengan tingkat akurasi sebesar 86%, maka nilai k yang akan digunakan dalam perhitungan ini adalah  $k = 9$ .
- **b.** Menghitung kuadrat jarak *euclidean* masing-masing data latih terhadap data uji.

| Data ke        | Hitung                                              | Hasil       |
|----------------|-----------------------------------------------------|-------------|
| 1              | $((12-11)^2 + (140-136)^2 + (82-84)^2 + (43-35)^2)$ | 196.1756402 |
|                | $+ (325-130)^2 +$                                   |             |
|                | $(39.2 - 28.3)^{2} + (0.528 - 0.26)^{2} +$          |             |
|                |                                                     |             |
|                | $(58-42)^2$ <sup>1/2</sup>                          |             |
| $\overline{2}$ | $((11-11)^2 + (143-136)^2 + (94-84)^2 + (33-35)^2)$ | 23.64085523 |
|                | $+ (146-130)^2 +$                                   |             |
|                | $(36.6-28.3)^{2} + (0.254-0.26)^{2} +$              |             |
|                | $(51-42)^2$ <sup>1/2</sup>                          |             |
|                |                                                     |             |
| 3              | $((0-11)^2 + (100-136)^2 + (88-84)^2 + (60-35)^2 +$ | 54.05314796 |
|                | $(110-130)$                                         |             |
|                | $(46.8-28.3)^2 + (0.962-0.26)^2 + (31-42)$          |             |
|                | $((1-11)^2 + (81-136)^2 + (72-84)^2 + (18-35))$     | 109.4755248 |
|                | $(40-130)^2 +$                                      |             |
|                | $(26.6-28.3)^{2} + (0.283-0.26)^{2} +$              |             |
|                |                                                     |             |
|                | $(24-42)^2$                                         |             |
|                | $++$                                                |             |
| 34             | $((1-11)^2 + (95-136)^2 + (74-84)^2 + (21-35)^2 +$  | 73.26616251 |
|                | $-130)$ <sup>2</sup>                                |             |
|                | $259 - 28$                                          |             |
|                | $(0.674 - 0.26)$                                    |             |
|                | $(36-42)^2$ <sup><math>\frac{1}{2}</math></sup>     |             |

**Tabel 4. 6** Perhitungan jarak *euclidean* (uji sempel positif)

c. Mengurutkan objek dari mulai jarak terdekat sampai jarak terjauh

**Tabel 4. 7** Urutan jarak *euclidean* data (uji sempel positif)

| <b>Pregnancies</b> | Glucose  | <b>BloodPressure</b> | <b>Skin Thickness</b> | <b>Insulin</b> | <b>BMI</b> | <b>Diabetes Pedigree Function</b> | Age      | <b>Outcome</b> | Jarak       | <b>Urutan Ke</b> |
|--------------------|----------|----------------------|-----------------------|----------------|------------|-----------------------------------|----------|----------------|-------------|------------------|
| 10                 | 129      | 76                   | 28                    | 122            | 35.9       | 0.28                              | 39       | $\mathbf{0}$   | 17.1394399  | 1                |
| 9                  | 145      | 80                   | 46                    | 130            | 37.9       | 0.637                             | 40       | $\mathbf{1}$   | 17.84102377 | $\overline{2}$   |
|                    | 150      | 78                   | 29                    | 126            | 35.2       | 0.692                             | 54       | $\mathbf{1}$   | 22.17648809 | 3                |
| 11                 | 138      | 74                   | 26                    | 144            | 36.1       | 0.557                             | 50       | $\mathbf{1}$   | 22.49284795 | 4                |
| 3                  | 124      | 80                   | 33                    | 130            | 33.2       | 0.305                             | 26       | $\mathbf{0}$   | 22.5391221  | 5                |
| 11                 | 143      | 94                   | 33                    | 146            | 36.6       | 0.254                             | 51       | $\mathbf{1}$   | 23.64085523 | 6                |
| 1                  | 149      | 68                   | 29                    | 127            | 29.3       | 0.349                             | 42       | $\mathbf{1}$   | 23.89577203 | 7                |
| 13                 | 153      | 88                   | 37                    | 140            | 40.6       | 1.174                             | 39       | $\mathbf{0}$   | 23.96091392 | 8                |
| $6\overline{6}$    | 134      | 70                   | 23                    | 130            | 35.4       | 0.542                             | 29       | $\mathbf{1}$   | 24.25880302 | 9                |
| 4                  | 154      | 72                   | 29                    | 126            | 31.3       | 0.338                             | 37       | $\mathbf{0}$   | 24.5561822  | 10               |
| $\cdots$           | $\cdots$ | $\cdots$             | $\cdots$              | $\cdots$       | $\cdots$   | $\cdots$                          | $\cdots$ | $\cdots$       | $\cdots$    |                  |
| и                  | 189      | 60                   | 23                    | 846            | 30.1       | 0.398                             | 59       | 1              | 718.733093  | 344              |

d. Mengumpulkan label class Y (klasifikasi *nearest neighbor*).

Berdasarkan urutan jarak *euclidean* pada **Tabel 4. 7** dapat kita lihat 9

jarak terdekat dari data uji yang ada. Berdasarkan hasil tersebut dapat kita hitung jumlah prediksi positif (*outcome* 1) sebanyak 6 data dan prediksi negatif (*outcome* 0) sebanyak 3 data.

e. Melakukan prediksi berdasarkan label class Y yang paling mayoritas. Label class Y paling mayoritas dari hasil uji tersebut adalah 1 atau positif, jadi dapat disimpulkan bahwa data yang baru saja diinputkan adalah **positif** *diabetes*.

#### **4.5. Hasil Uji Coba**

Proses uji coba dilakukan pada data uji dengan menggunakan nilai k paling optimal. Data uji yang digunakan berjumlah 50 data. 50 data tersebut kemudian akan diberikan variabel nilainya dengan menggunakan confusion matrix, label nilai yang akan digunakan ada 4 yaitu *True Positive* (TP) atau Benar Positif, *True Negative* (TN) atau Benar Negatif, *False Positive* (FP) atau Salah Positif, *False Negative* (FN) atau Salah Negatif. Variabel nilai yang didapatkan kemudian akan digunakan untuk menghitung tingkat akurasi dari sistem yang dibuat

**<u>Ernen Program 4. 14 Confusion</u>** 

```
51 cm = confusion matrix(y test, y pred)
52 print('===Hasil Confusion Matriks===')
53 cm = pd. DataFrame
54-Hasil
                            Confusion Matriks===
                        0
                           1
```
**Gambar 4. 14** Hasil Confusion Matriks

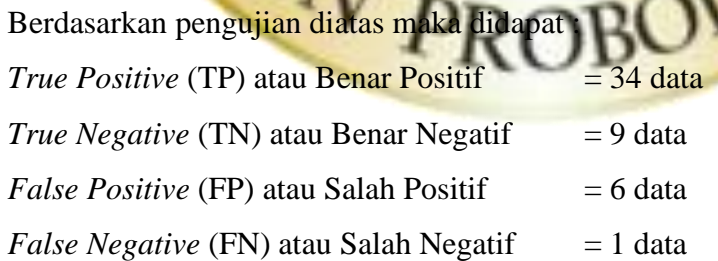

0 34 1

 $\mathbf{1}$ 

q 6

Sehingga kemudian dapat dihitung tingkat akurasi dari sistem yang dibuat dengan rumus akurasi : = +  $\frac{TP+TN}{TP+FP+TN+FN} = \frac{34+9}{34+9+6}$  $\frac{34+9}{34+9+6+1} = \frac{43}{50}$  $\frac{45}{50}$  = 0.86